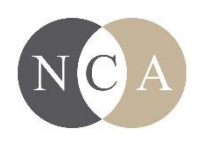

# **Accessing Virtual Content for the NCA 108 th Annual Convention**

Only those who have registered (either as an in-person or virtual attendee) are able to access online program content. To access online programming, log into NCA Convention Central **using the same email you used to log-in and register on [www.natcom.org.](http://www.natcom.org/)**

Your username on NCA Convention Central

# **1. Must be an e-mail address**

#### **AND**

**2. Must be the same e-mail address associated with the account you used to register.**

# **To access online sessions:**

- 1. Log into to **NCA Convention Central**
- 2. Click the convention program tab
- 3. Use the "search program" link
- 4. Select "Virtual" as the session sponsor and change the "include" dropdown menu to "sessions only"

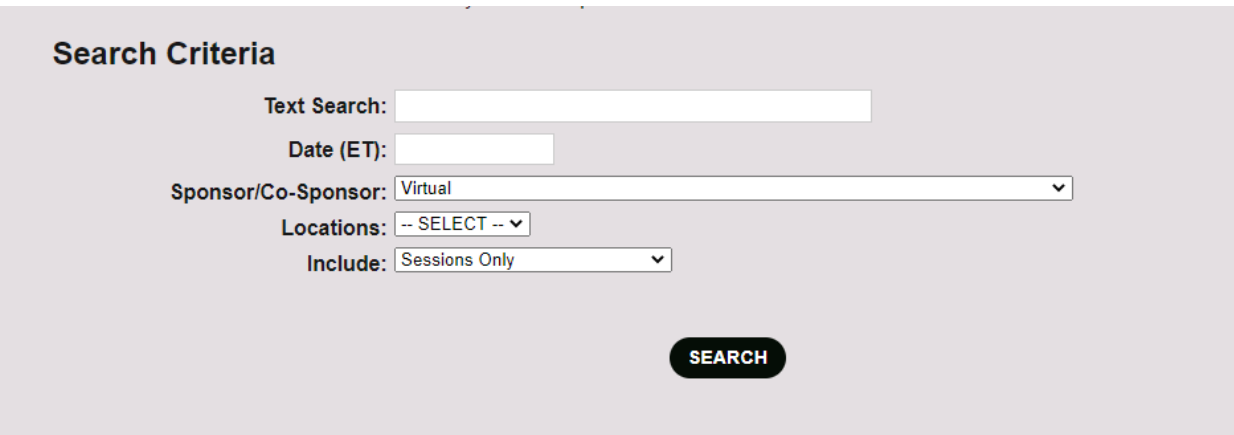

All virtual sessions will be listed. To add sessions of interest to your schedule for easy access the day of the session, check the add check box listed next to the session and the "add to my schedule" button located at the top or bottom of the search results.

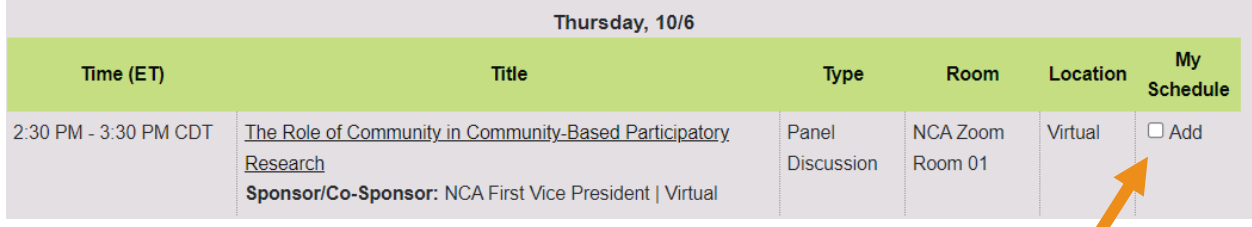

To view saved sessions click the My Schedule tab.

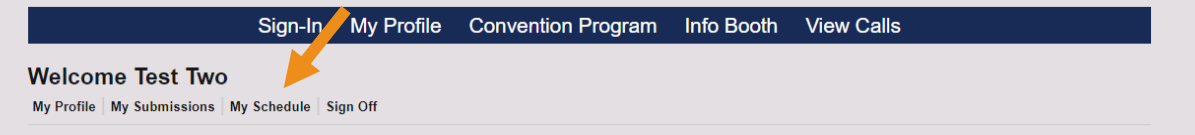

Click the title of the session/presentation that you wish to view.

2:30 PM CDT - 3:30 PM CDT: The Role of Community in Community-Based Participatory Research (Remove) Location: Virtual, NCA Zoom Room 01

# **Viewing live sessions via Zoom:**

Click the Presentation button provided in the session information. This button will only be visible if you have registered for the convention and have logged into NCA Convention Central with the same e-mail you used to register.

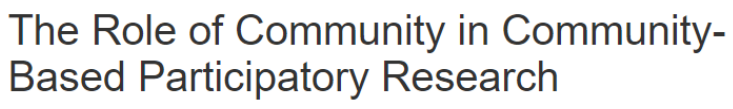

**Sponsor: NCA First Vice President** 

Thu, 10/6: 2:30 PM - 3:30 PM CDT Virtual Room: NCA Zoom Roo PRESENTATION